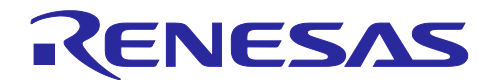

# RL78/G23 ユニーク ID リードドライバ

#### 要旨

RL78/G2x は、チップ毎にユニークな ID が書き込まれています。

ユニーク ID を使うことで ソフトウェア IP の不正使用を防ぐことや、製品の個別管理に役立てることがで きます。

本アプリケーションノートでは、ユニーク ID の使用例、およびユニーク ID リードドライバの使用方法に ついて説明します。本ドライバはエクストラ領域に格納されている 16 バイトのユニーク ID と 9 バイトの 製品名のアスキーコードを読み出し、指定の領域へ格納します。

動作確認デバイス

RL78/G23

本アプリケーションノートを他のマイコンへ適用する場合、そのマイコンの仕様に合わせて変更し、十分 評価してください。

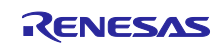

# 目次

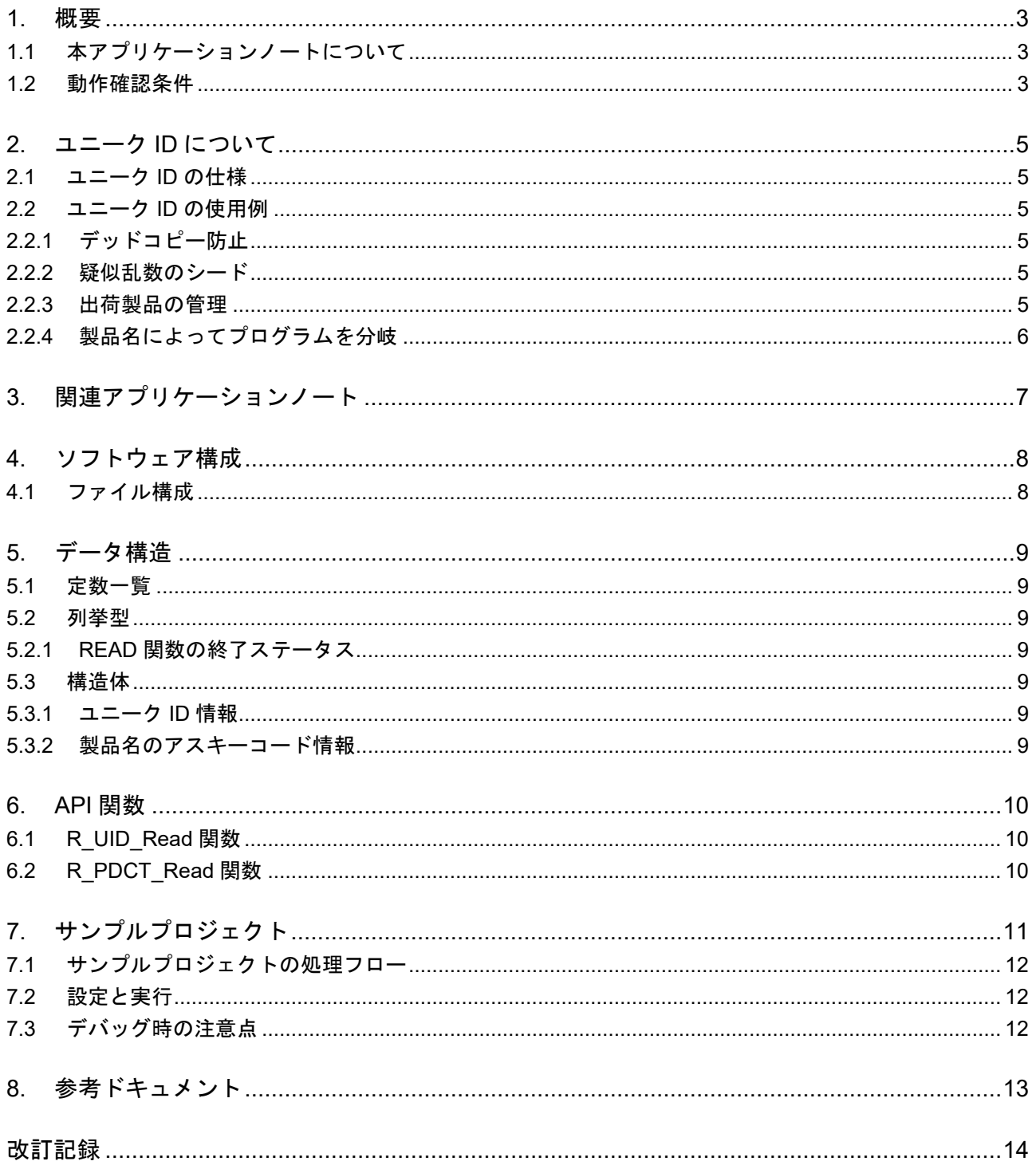

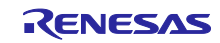

### <span id="page-2-0"></span>1. 概要

<span id="page-2-1"></span>1.1 本アプリケーションノートについて

本アプリケーションノートでは、ユニーク ID の使用例、およびユニーク ID リードドライバの使用方法を 説明します。

#### <span id="page-2-2"></span>1.2 動作確認条件

本アプリケーションノートのサンプルコードは、下記の条件で動作を確認しています。

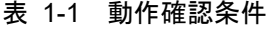

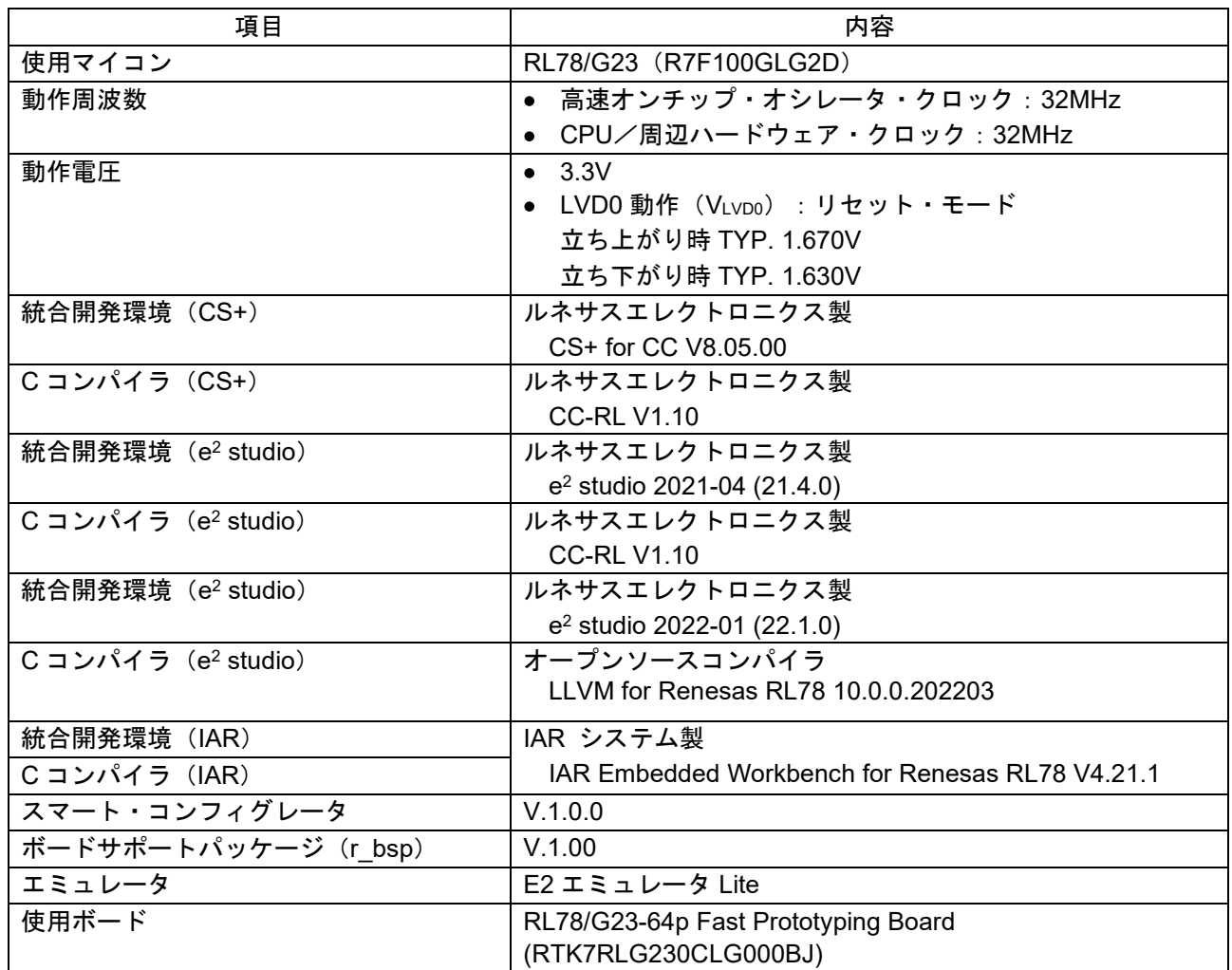

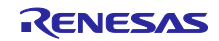

# 表 1-2 スマート・コンフィグレータの設定値

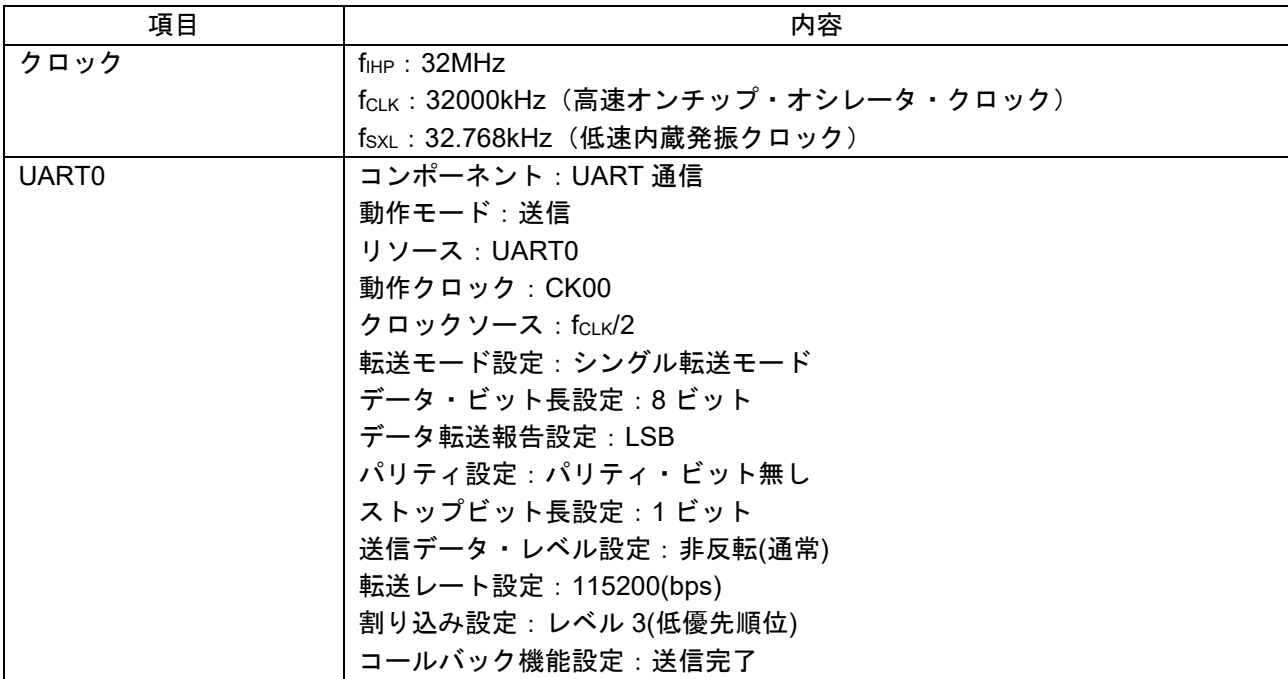

# 表 1-3 オプション・バイト設定

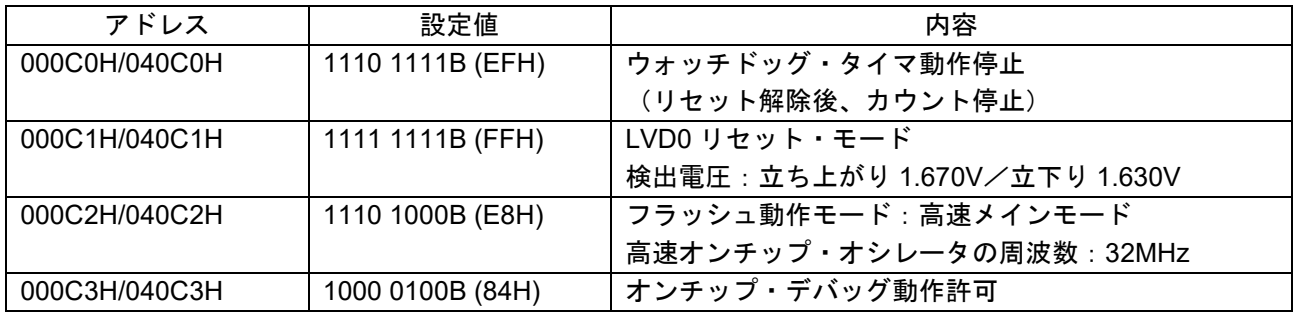

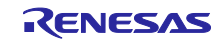

<span id="page-4-0"></span>2. ユニーク ID について

<span id="page-4-1"></span>2.1 ユニーク ID の仕様

ユニーク ID の詳細は、下記マニュアルの「28. セキュリティ機能」を参照してください。 RL78/G23 ユーザーズマニュアル ハードウェア編(R01UH0896J)

#### <span id="page-4-2"></span>2.2 ユニーク ID の使用例

RL78/G23 には、RX/RZ のような「Trusted Secure IP[1](#page-4-6)」は搭載していませんが、ユニーク ID を用いるこ とで、以下のようなセキュリティ管理/製品管理を実現することが可能です。

#### <span id="page-4-3"></span>2.2.1 デッドコピー防止

プログラム内に特定のユニーク ID を登 録することで、実行できる個体を制限。

ソフトウェアライセンスが製品コピー 数に依存する場合は、ソフトウェア内に ライセンスするユニーク ID のリストを保 持し、ライセンスされたユニーク ID を持 つユーザ製品によってのみ実行されるソ フトウェアを管理することが可能です。

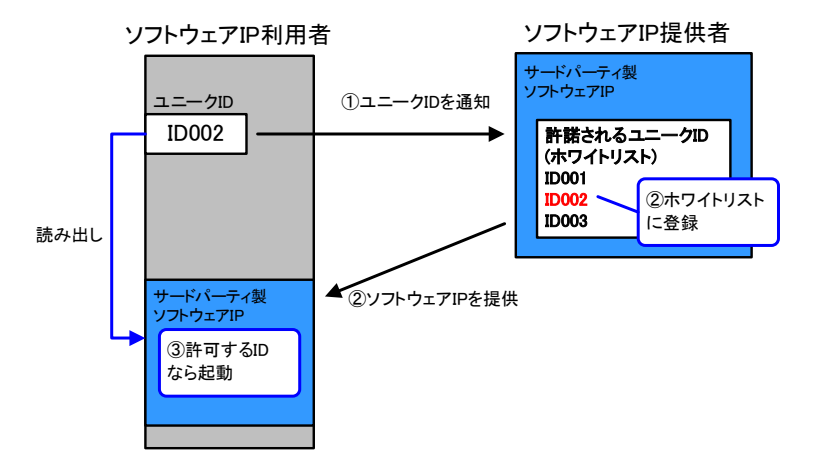

#### <span id="page-4-4"></span>2.2.2 疑似乱数のシード

ユニーク ID を擬似乱数のシードに使用。ユニーク ID のみの使用では発生する乱数が固定されるため、 「ユニーク ID+日時」などの値を使用します。

生成した乱数は、暗号化鍵や チャレンジ&レスポンス認証への使用が可能です。

#### <span id="page-4-5"></span>2.2.3 出荷製品の管理

ユーザ製品出荷時に読み出したユニーク ID をリスト化しておき、「ユニーク ID・生産ロット情報・出荷 先」の紐づけを行い、特定生産ロットにて生産異常が発生した場合に、出荷先に異常品が紛れているリスク があることを先行通知する等、製品の管理に使用可能です。

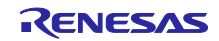

<span id="page-4-6"></span><sup>1</sup> ルネサス独自のハードウェアセキュア IP。外部から攻撃されても破られないハードウェアセキュリティ 層を形成し、暗号エンジンと暗号鍵を安全に運用できるロジック回路。

<span id="page-5-0"></span>2.2.4 製品名によってプログラムを分岐

製品名にはピン数とフラッシュ・メモリ・サイズが 含まれます。

製品型名(pin 数)によって動的に処理を分ける(使 用する機能が同じでも port 番号が異なる等)ことが可 能です。1 本のプログラムでピン数の異なる製品展開 に対応できます。

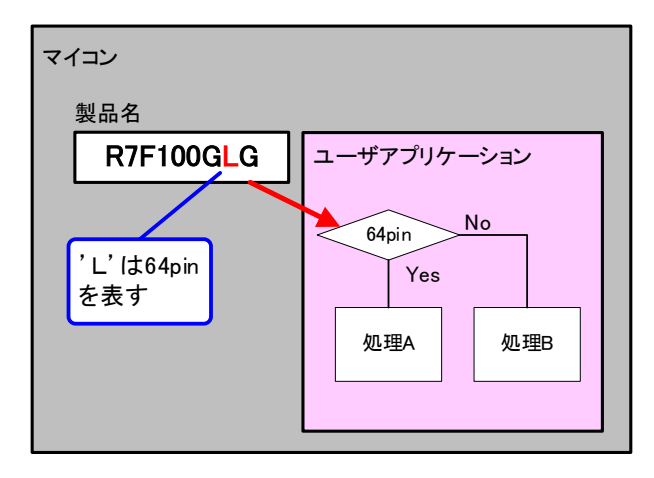

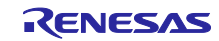

<span id="page-6-0"></span>3. 関連アプリケーションノート 本アプリケーションノートに関連するアプリケーションノートを以下に示します。 併せて参照してください。

サードパーティプリグラム保護 アプリケーションノート(R20AN0616JJ)

R20AN0615JJ0101 Rev.1.01 Page 7 of 14 Jul.14.22

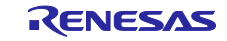

## <span id="page-7-0"></span>4. ソフトウェア構成

#### <span id="page-7-1"></span>4.1 ファイル構成

ユニーク ID リードドライバは libsrc 以下に配置され[、表](#page-7-2) 4[-1,](#page-7-2) 図 [4-1](#page-7-3) に示すファイルで構成されます。各 ファイルの役割[を表](#page-7-2) 4[-1](#page-7-2) に示します。ファイル構成[を図](#page-7-3) 4[-1](#page-7-3) に赤線で示します。

<span id="page-7-2"></span>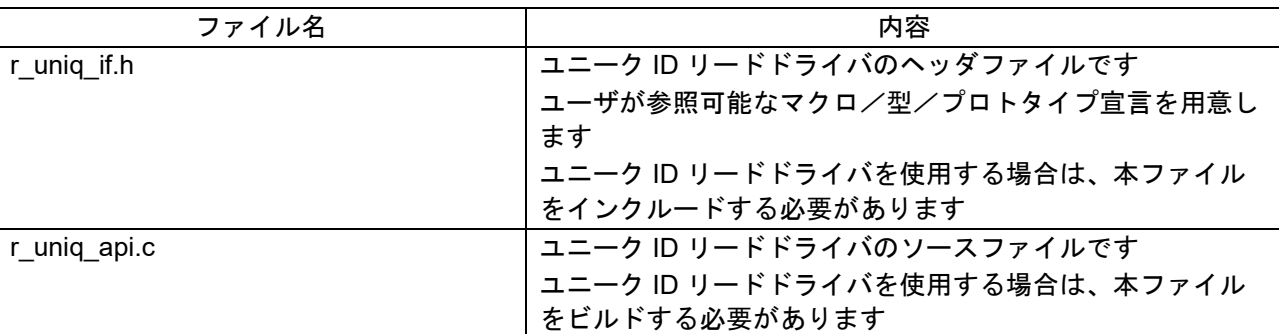

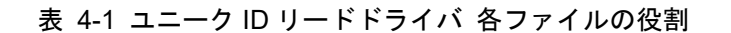

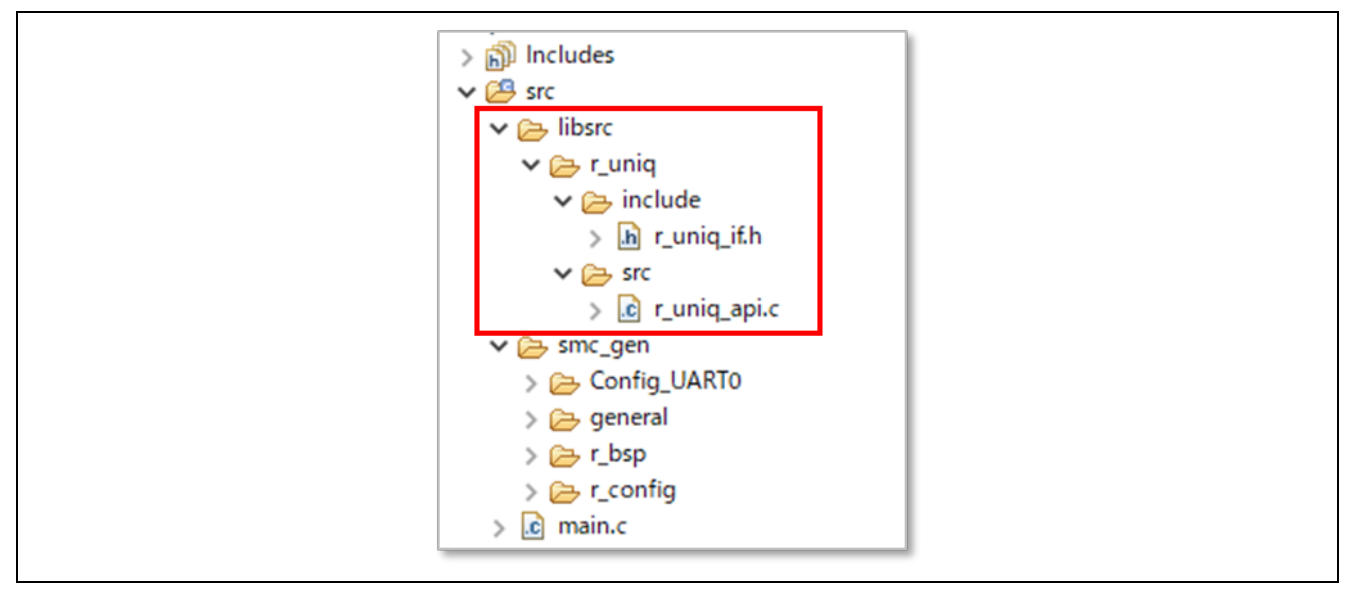

<span id="page-7-3"></span>図 4-1 パッケージにおけるドライバファイル構成

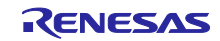

## <span id="page-8-0"></span>5. データ構造

#### <span id="page-8-1"></span>5.1 定数一覧

表 5-1 ユニーク ID [リードドライバで使用する定数](#page-8-7) に r\_uniq\_if.h ファイルで定義される定数を示しま す。

#### <span id="page-8-7"></span>表 5-1 ユニーク ID リードドライバで使用する定数

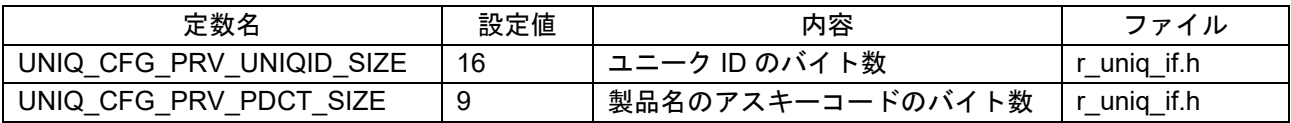

# <span id="page-8-2"></span>5.2 列挙型

<span id="page-8-3"></span>5.2.1 READ 関数の終了ステータス

表 5-2 READ 関数の終了ステータス

typedef enum

{

UID\_SUCCESS = 0,  $/*$  Read successful  $*/$ 

UID\_ERR\_FAILURE /\* Read failure \*/

} e\_uniqid\_err\_t;

## <span id="page-8-4"></span>5.3 構造体

<span id="page-8-5"></span>5.3.1 ユニーク ID 情報

ユニーク ID を格納する構造体です。

表 5-3 ユニーク ID 格納用構造体

typedef struct { uint8\_t uniq\_id[UNIQ\_CFG\_PRV\_UNIQID\_SIZE]; } st\_uniq\_id\_t;

<span id="page-8-6"></span>5.3.2 製品名のアスキーコード情報 製品名のアスキーコードを格納する構造体です。

表 5-4 製品名のアスキーコード用構造体

typedef struct

```
 uint8_t product_name[UNIQ_CFG_PRV_PDCT_SIZE];
```
} st\_pdct\_t;

{

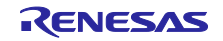

# <span id="page-9-0"></span>6. API 関数

表 6-1 [関数一覧に](#page-9-3)ユニーク ID リードドライバの関数一覧を示します。

#### <span id="page-9-3"></span>表 6-1 関数一覧

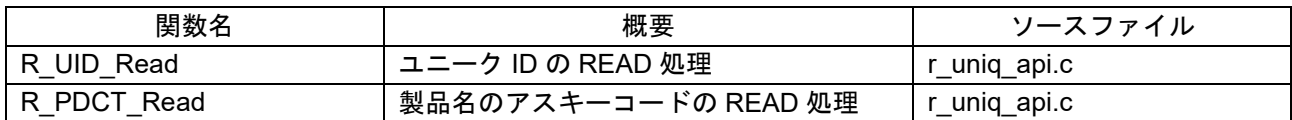

# <span id="page-9-1"></span>6.1 R\_UID\_Read 関数

#### 表 6-2 R\_UID\_Read 関数仕様

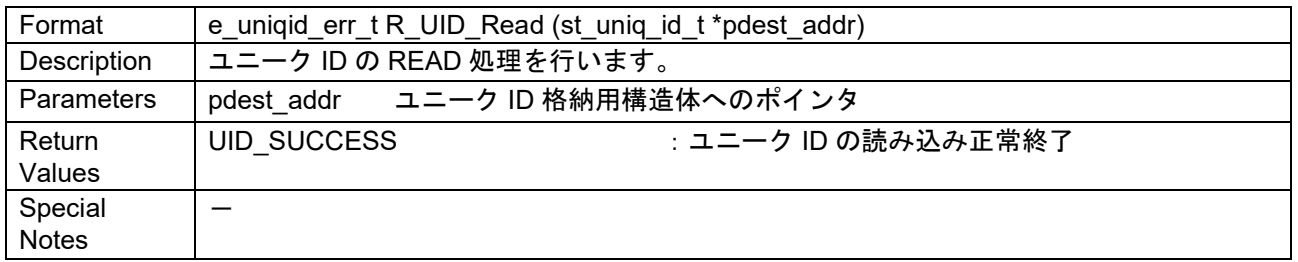

# <span id="page-9-2"></span>6.2 R\_PDCT\_Read 関数

表 6-3 R\_PDCT\_Read 関数仕様

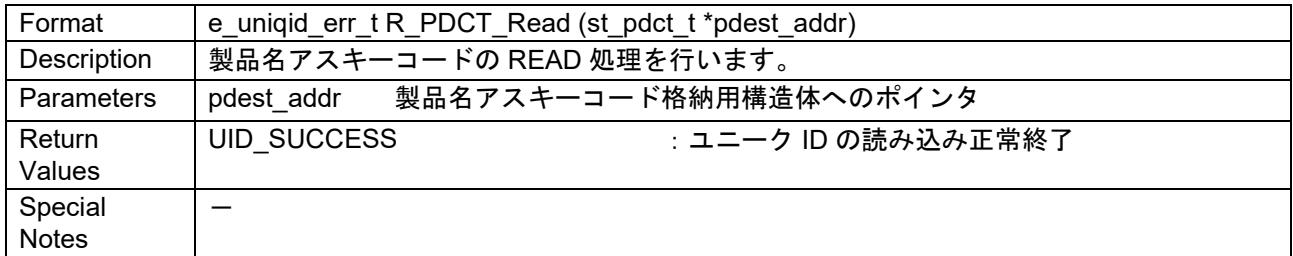

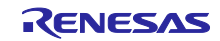

# <span id="page-10-0"></span>7. サンプルプロジェクト

本サンプルプロジェクトはユニーク ID リードドライバを使用し、ユニーク ID と製品名のアスキーコード を読み出しターミナルに表示するプログラムです。

プログラムでは、Micro USB にインタフェースされている UART0 を使用しています。

ターミナルエミュレーションアプリケーションを実行している PC が出力用に必要となります。

-

#### 表 7-1 機器構成

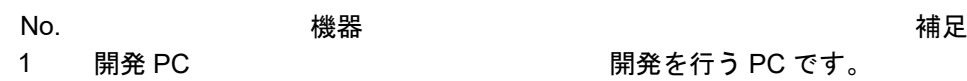

- 2 評価ボード
- (RL78/G23-64p Fast Prototyping Board) 3 ホスト PC XMODEM/SUM 転送プロトコルに対応 したシリアル通信ソフトウェア

4 USB ケーブル(mini-B タイプ) 評価ボードとホスト PC を USB 接続します。

開発 PC でも代用可能です。

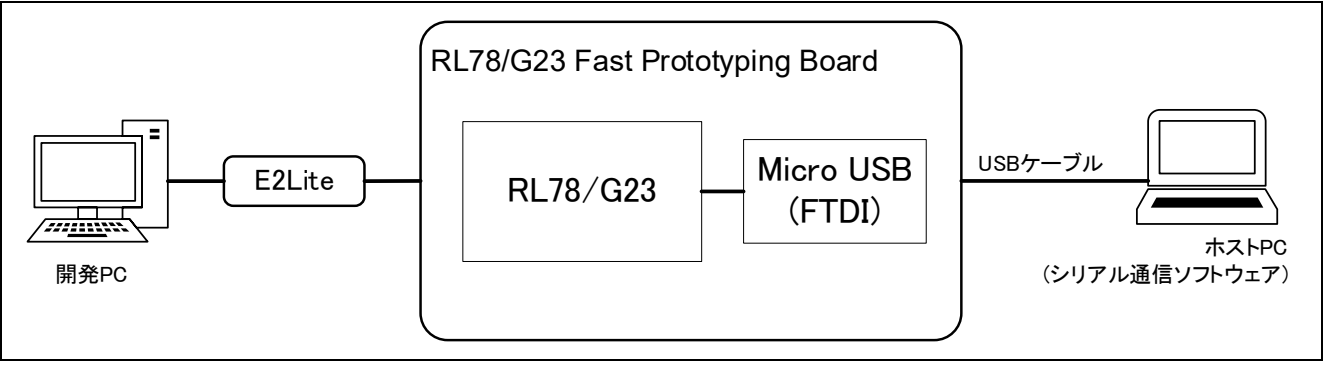

図 7-1 RL78/G23-64p Fast Prototyping Board 機器接続図

#### <span id="page-10-1"></span>表 7-2 通信仕様

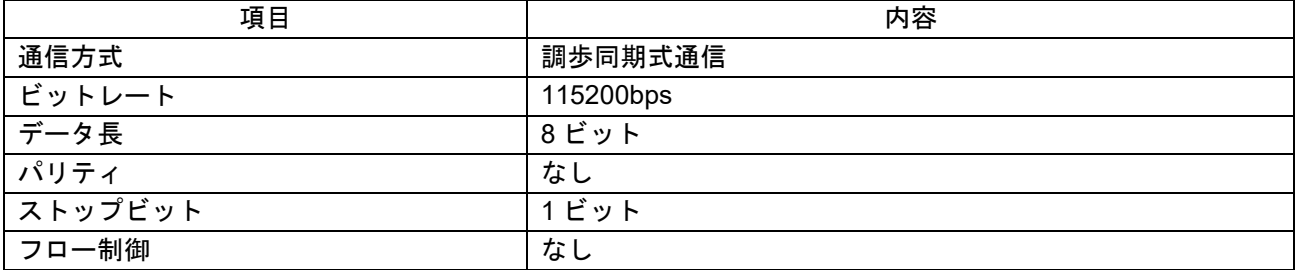

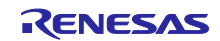

<span id="page-11-0"></span>7.1 サンプルプロジェクトの処理フロー

本サンプルコードで行う処理の概要を以下に示します。

- (1) UART0 の動作開始
- (2) ユニーク ID を READ
- (3) 製品名のアスキーコードを READ
- (4) ユニーク ID を printf()で表示(ターミナルへ送信)
- (5) 製品名のアスキーコードを printf()で表示(ターミナルへ送信)
- <span id="page-11-1"></span>7.2 設定と実行
	- 1. 「図 7-1 RL78/G23-64p [Fast Prototyping Board](#page-10-1) 機器接続図」の様に PC の USB ポート, RL78/G23 Fast Prototyping Board の Micro USB を接続してください。
	- 2. PC 上のターミナルエミュレーションプログラム(以下、ターミナル)を開きます。そして、 USB シリアル変換ボードに割り当てられたシリアル COM ポートを選択します。
	- 3. このサンプルアプリケーションの設定と一致するように、ターミナルのシリアル設定を行いま す。115200bps、8 ビットデータ、パリティなし、1 ストップビット、フロー制御なし。
	- 4. このサンプルアプリケーションをビルドし、RL78/G23-64p Fast Prototyping Board にダウン ロードし、デバッガを使用しアプリケーションを実行します。
	- 5. ソフトウェアを実行するとユニーク ID と製品名がターミナルに出力され、プログラムが正常終 了します。

unique ID[HEX]: 2e 18 17 30 33 30 38 31 30 33 fc b7 71 29 57 4b product name : R7F100GLG

#### <span id="page-11-2"></span>7.3 デバッグ時の注意点

ユニーク ID, 製品名のアスキーコードが格納されているフラッシュメモリ領域はデバッガのメモリブラウ ザーでは読み出せず FFH の表示となります。

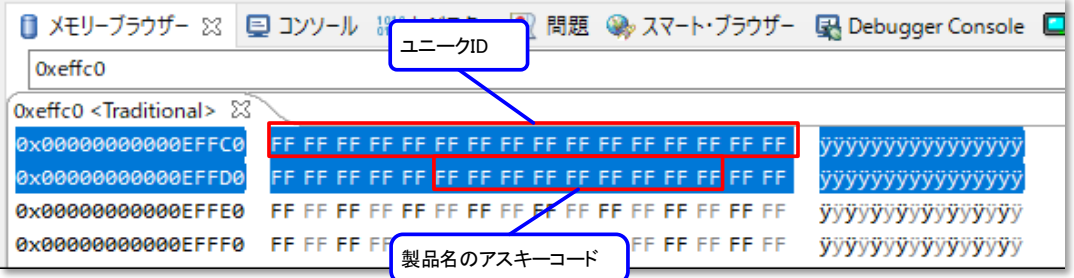

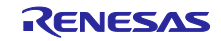

<span id="page-12-0"></span>8. 参考ドキュメント

RL78/G23 ユーザーズマニュアル ハードウェア編(R01UH0896J) RL78 ファミリ ユーザーズマニュアル ソフトウェア編(R01US0015J)

テクニカルアップデート/テクニカルニュース

(最新版の情報をルネサスエレクトロニクスホームページから入手してください。)

すべての商標および登録商標は、それぞれの所有者に帰属します。

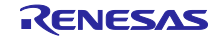

# <span id="page-13-0"></span>改訂記録

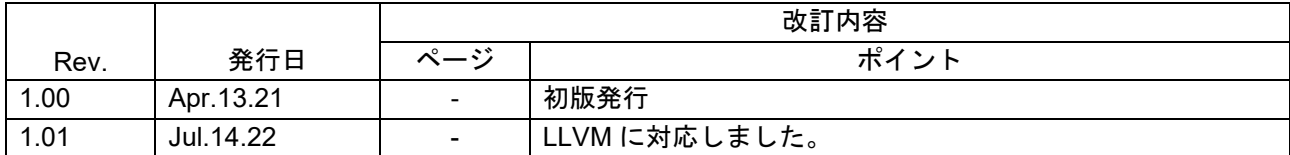

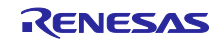

#### 製品ご使用上の注意事項

ここでは、マイコン製品全体に適用する「使用上の注意事項」について説明します。個別の使用上の注意事項については、本ドキュメントおよびテク ニカルアップデートを参照してください。

1. 静電気対策

CMOS 製品の取り扱いの際は静電気防止を心がけてください。CMOS 製品は強い静電気によってゲート絶縁破壊を生じることがあります。運搬や保 存の際には、当社が出荷梱包に使用している導電性のトレーやマガジンケース、導電性の緩衝材、金属ケースなどを利用し、組み立て工程にはアー スを施してください。プラスチック板上に放置したり、端子を触ったりしないでください。また、CMOS 製品を実装したボードについても同様の扱 いをしてください。

2. 電源投入時の処置

電源投入時は、製品の状態は不定です。電源投入時には、LSI の内部回路の状態は不確定であり、レジスタの設定や各端子の状態は不定です。外部 リセット端子でリセットする製品の場合、電源投入からリセットが有効になるまでの期間、端子の状態は保証できません。同様に、内蔵パワーオン リセット機能を使用してリセットする製品の場合、電源投入からリセットのかかる一定電圧に達するまでの期間、端子の状態は保証できません。

3. 電源オフ時における入力信号

当該製品の電源がオフ状態のときに、入力信号や入出力プルアップ電源を入れないでください。入力信号や入出力プルアップ電源からの電流注入に より、誤動作を引き起こしたり、異常電流が流れ内部素子を劣化させたりする場合があります。資料中に「電源オフ時における入力信号」について の記載のある製品は、その内容を守ってください。

4. 未使用端子の処理

未使用端子は、「未使用端子の処理」に従って処理してください。CMOS 製品の入力端子のインピーダンスは、一般に、ハイインピーダンスとなっ ています。未使用端子を開放状態で動作させると、誘導現象により、LSI 周辺のノイズが印加され、LSI 内部で貫通電流が流れたり、入力信号と認識 されて誤動作を起こす恐れがあります。

5. クロックについて

リセット時は、クロックが安定した後、リセットを解除してください。プログラム実行中のクロック切り替え時は、切り替え先クロックが安定した 後に切り替えてください。リセット時、外部発振子(または外部発振回路)を用いたクロックで動作を開始するシステムでは、クロックが十分安定 した後、リセットを解除してください。また、プログラムの途中で外部発振子(または外部発振回路)を用いたクロックに切り替える場合は、切り 替え先のクロックが十分安定してから切り替えてください。

6. 入力端子の印加波形

入力ノイズや反射波による波形歪みは誤動作の原因になりますので注意してください。CMOS 製品の入力がノイズなどに起因して、VIL (Max.) か ら VIH (Min.) までの領域にとどまるような場合は、誤動作を引き起こす恐れがあります。入力レベルが固定の場合はもちろん、VIL (Max.)から VIH (Min.)までの領域を通過する遷移期間中にチャタリングノイズなどが入らないように使用してください。

7. リザーブアドレス(予約領域)のアクセス禁止 リザーブアドレス(予約領域)のアクセスを禁止します。アドレス領域には、将来の拡張機能用に割り付けられている リザーブアドレス (予約領 域)があります。これらのアドレスをアクセスしたときの動作については、保証できませんので、アクセスしないようにしてください。

8. 製品間の相違について

型名の異なる製品に変更する場合は、製品型名ごとにシステム評価試験を実施してください。同じグループのマイコンでも型名が違うと、フラッ シュメモリ、レイアウトパターンの相違などにより、電気的特性の範囲で、特性値、動作マージン、ノイズ耐量、ノイズ幅射量などが異なる場合が あります。型名が違う製品に変更する場合は、個々の製品ごとにシステム評価試験を実施してください。

## ご注意書き

- 1. 本資料に記載された回路、ソフトウェアおよびこれらに関連する情報は、半導体製品の動作例、応用例を説明するものです。回路、ソフトウェアお よびこれらに関連する情報を使用する場合、お客様の責任において、お客様の機器・システムを設計ください。これらの使用に起因して生じた損害 (お客様または第三者いずれに生じた損害も含みます。以下同じです。)に関し、当社は、一切その責任を負いません。
- 2. 当社製品または本資料に記載された製品デ-タ、図、表、プログラム、アルゴリズム、応用回路例等の情報の使用に起因して発生した第三者の特許 権、著作権その他の知的財産権に対する侵害またはこれらに関する紛争について、当社は、何らの保証を行うものではなく、また責任を負うもので はありません。
- 3. 当社は、本資料に基づき当社または第三者の特許権、著作権その他の知的財産権を何ら許諾するものではありません。
- 4. 当社製品を組み込んだ製品の輸出入、製造、販売、利用、配布その他の行為を行うにあたり、第三者保有の技術の利用に関するライセンスが必要と なる場合、当該ライセンス取得の判断および取得はお客様の責任において行ってください。
- 5. 当社製品を、全部または一部を問わず、改造、改変、複製、リバースエンジニアリング、その他、不適切に使用しないでください。かかる改造、改 変、複製、リバースエンジニアリング等により生じた損害に関し、当社は、一切その責任を負いません。
- 6. 当社は、当社製品の品質水準を「標準水準」および「高品質水準」に分類しており、各品質水準は、以下に示す用途に製品が使用されることを意図 しております。

標準水準: コンピュータ、OA 機器、通信機器、計測機器、AV 機器、家電、工作機械、パーソナル機器、産業用ロボット等 高品質水準:輸送機器(自動車、電車、船舶等)、交通制御(信号)、大規模通信機器、金融端末基幹システム、各種安全制御装置等 当社製品は、データシート等により高信頼性、Harsh environment 向け製品と定義しているものを除き、直接生命・身体に危害を及ぼす可能性のあ る機器・システム(生命維持装置、人体に埋め込み使用するもの等)、もしくは多大な物的損害を発生させるおそれのある機器・システム(宇宙機 器と、海底中継器、原子力制御システム、航空機制御システム、プラント基幹システム、軍事機器等)に使用されることを意図しておらず、これら の用途に使用することは想定していません。たとえ、当社が想定していない用途に当社製品を使用したことにより損害が生じても、当社は一切その 責任を負いません。

- 7. あらゆる半導体製品は、外部攻撃からの安全性を 100%保証されているわけではありません。当社ハードウェア/ソフトウェア製品にはセキュリ ティ対策が組み込まれているものもありますが、これによって、当社は、セキュリティ脆弱性または侵害(当社製品または当社製品が使用されてい るシステムに対する不正アクセス・不正使用を含みますが、これに限りません。)から生じる責任を負うものではありません。当社は、当社製品ま たは当社製品が使用されたあらゆるシステムが、不正な改変、攻撃、ウイルス、干渉、ハッキング、データの破壊または窃盗その他の不正な侵入行 為(「脆弱性問題」といいます。)によって影響を受けないことを保証しません。当社は、脆弱性問題に起因しまたはこれに関連して生じた損害に ついて、一切責任を負いません。また、法令において認められる限りにおいて、本資料および当社ハードウェア/ソフトウェア製品について、商品 性および特定目的との合致に関する保証ならびに第三者の権利を侵害しないことの保証を含め、明示または黙示のいかなる保証も行いません。
- 8. 当社製品をご使用の際は、最新の製品情報(データシート、ユーザーズマニュアル、アプリケーションノート、信頼性ハンドブックに記載の「半導 体デバイスの使用上の一般的な注意事項」等)をご確認の上、当社が指定する最大定格、動作電源電圧範囲、放熱特性、実装条件その他指定条件の 範囲内でご使用ください。指定条件の範囲を超えて当社製品をご使用された場合の故障、誤動作の不具合および事故につきましては、当社は、一切 その責任を負いません。
- 9. 当社は、当社製品の品質および信頼性の向上に努めていますが、半導体製品はある確率で故障が発生したり、使用条件によっては誤動作したりする 場合があります。また、当社製品は、データシート等において高信頼性、Harsh environment 向け製品と定義しているものを除き、耐放射線設計を 行っておりません。仮に当社製品の故障または誤動作が生じた場合であっても、人身事故、火災事故その他社会的損害等を生じさせないよう、お客 様の責任において、冗長設計、延焼対策設計、誤動作防止設計等の安全設計およびエージング処理等、お客様の機器・システムとしての出荷保証を 行ってください。特に、マイコンソフトウェアは、単独での検証は困難なため、お客様の機器・システムとしての安全検証をお客様の責任で行って ください。
- 10. 当社製品の環境適合性等の詳細につきましては、製品個別に必ず当社営業窓口までお問合せください。ご使用に際しては、特定の物質の含有・使用 を規制する RoHS 指令等、適用される環境関連法令を十分調査のうえ、かかる法令に適合するようご使用ください。かかる法令を遵守しないことに より生じた損害に関して、当社は、一切その責任を負いません。
- 11. 当社製品および技術を国内外の法令および規則により製造・使用・販売を禁止されている機器・システムに使用することはできません。当社製品お よび技術を輸出、販売または移転等する場合は、「外国為替及び外国貿易法」その他日本国および適用される外国の輸出管理関連法規を遵守し、そ れらの定めるところに従い必要な手続きを行ってください。
- 12. お客様が当社製品を第三者に転売等される場合には、事前に当該第三者に対して、本ご注意書き記載の諸条件を通知する責任を負うものといたしま す。
- 13. 本資料の全部または一部を当社の文書による事前の承諾を得ることなく転載または複製することを禁じます。
- 14. 本資料に記載されている内容または当社製品についてご不明な点がございましたら、当社の営業担当者までお問合せください。

注 1. 本資料において使用されている「当社」とは、ルネサス エレクトロニクス株式会社およびルネサス エレクトロニクス株式会社が直接的、間接的 に支配する会社をいいます。

注 2. 本資料において使用されている「当社製品」とは、注1において定義された当社の開発、製造製品をいいます。

(Rev.5.0-1 2020.10)

〒135-0061 東京都江東区豊洲 3-2-24(豊洲フォレシア)

# [www.renesas.com](https://www.renesas.com/)

#### 商標について

ルネサスおよびルネサスロゴはルネサス エレクトロニクス株式会社の 商標です。すべての商標および登録商標は、それぞれの所有者に帰属 します。

#### 本社所在地 おぼし お問合せ窓口

弊社の製品や技術、ドキュメントの最新情報、最寄の営業お問合せ窓 口に関する情報などは、弊社ウェブサイトをご覧ください。 [www.renesas.com/contact/](http://www.renesas.com/contact/)